# ءاطخألا فاشكتساو DSL هجوم نيوكت ليلد ليصفتلاب نيوكتلا - Cisco نم اهحالصإو نم ةلتك مادختساب 1483RFC هيجوتلل ةتباثلا IP نيوانع  $\ddot{\phantom{0}}$

### المحتويات

[المقدمة](#page-0-0) [المتطلبات الأساسية](#page-0-1) [المتطلبات](#page-0-2) [المكونات المستخدمة](#page-0-3) [الاصطلاحات](#page-0-4) [إجراءات التكوين](#page-1-0) [قم بتوصيل موجه DSL من Cisco والكمبيوتر الشخصي لديك](#page-1-1) [بدء تشغيل HyperTerminal وإعداده](#page-1-2) [مسح التكوينات الموجودة على الموجه DSL من Cisco](#page-1-3) [تكوين موجه DSL من Cisco](#page-1-4) [التكوين](#page-3-0) [التحقق من الصحة](#page-4-0) [استكشاف الأخطاء وإصلاحها](#page-4-1) [معلومات ذات صلة](#page-4-2)

### <span id="page-0-0"></span>المقدمة

قام موفر خدمة الإنترنت (ISP (بتعيين عنوان IP عام ثابت لموجه خط المشترك الرقمي (DSL (من Cisco.

### <span id="page-0-1"></span>المتطلبات الأساسية

#### <span id="page-0-2"></span>المتطلبات

لا توجد متطلبات خاصة لهذا المستند.

#### <span id="page-0-3"></span>المكونات المستخدمة

لا يقتصر هذا المستند على إصدارات برامج ومكونات مادية معينة.

#### <span id="page-0-4"></span>الاصطلاحات

راجع [اصطلاحات تلميحات Cisco التقنية للحصول على مزيد من المعلومات حول اصطلاحات المستندات.](http://www.cisco.com/en/US/tech/tk801/tk36/technologies_tech_note09186a0080121ac5.shtml)

### <span id="page-1-0"></span>إجراءات التكوين

هام: قبل البدء، قم بإغلاق جميع البرامج الموجودة على الكمبيوتر الشخصي التي قد تكون تراقب منفذ COM الخاص بك. غالبا ما تضع الأجهزة مثل PDAs والكاميرات الرقمية البرامج في درج النظام التي تجعل منفذ COM غير قابل للاستخدام لتكوين موجه DSL Cisco.

<span id="page-1-1"></span>قم بتوصيل موجه DSL من Cisco والكمبيوتر الشخصي لديك

يتم إجراء اتصال وحدة تحكم باستخدام كابل ملفوف وتوصيل منفذ وحدة التحكم بالموجه DSL Cisco بمنفذ COM على جهاز كمبيوتر شخصي. يعد كبل وحدة التحكم المضمن مع موجه DSL من Cisco كبل أزرق فاتح مسطح. لمزيد من المعلومات حول فتحات توصيل الكبل الملفف، أو وصف محول RJ-45 إلى DB9، ارجع إلى <u>[دليل توصيل كبلات](http://www.cisco.com/en/US/products/hw/routers/ps332/products_tech_note09186a0080094ce6.shtml)</u> [منافذ وحدة التحكم والمنافذ الطرفية](http://www.cisco.com/en/US/products/hw/routers/ps332/products_tech_note09186a0080094ce6.shtml).

- .1 قم بتوصيل موصل -45RJ على أحد طرفي كبل وحدة تحكم Cisco بمنفذ وحدة التحكم بالموجه DSL Cisco.
	- .2 قم بتوصيل موصل -45RJ عند الطرف الآخر من كبل وحدة التحكم بمحول -45RJ إلى 9DB.
		- .3 قم بتوصيل موصل 9DB بمنفذ COM مفتوح على الكمبيوتر.

#### <span id="page-1-2"></span>بدء تشغيل HyperTerminal وإعداده

أكمل الخطوات التالية:

- .1 ابدأ برنامج HyperTerminal على الكمبيوتر الشخصي.
- 2. قم بإعداد جلسة عمل HyperTerminal.قم بتعيين اسم لجلسة العمل وانقر فوق **موافق**.في الإطار توصيل ب، انقر على إلغاء الأمر.أختر ملف > خصائص.من نافذة "الخصائص"، انتقل إلى قائمة "الاتصال باستخدام" وحدد منفذ COM حيث تقوم بتوصيل الطرف 9DB من كبل وحدة التحكم.من نافذة الخصائص، انقر فوق تكوين وتعبئة هذه القيم:بت في الثانية: 9600وحدات بت البيانات: 8التماثل: **لا شيء**وحدات بت الإيقاف: 1التحكم في التدفق: **لا شيء**وانقر فوق OK.من قائمة الاتصال، انقر فوق **قطع الاتصال**.من قائمة الاتصال، انقر فوق الاتصال.اضغط على Enter حتى ترى موجه أوامر الموجه على نافذة HyperTerminal لديك.

<span id="page-1-3"></span>مسح التكوينات الموجودة على الموجه DSL من Cisco

أكمل الخطوات التالية:

- 1. اكتب enable في نافذة مطالبة الموجه لإدخال الوضع ذي الامتيازات. Router>**enable** #Router *.The # symbol indicates that you are in privileged mode ---!* مسح التكوينات الموجودة على الموجه. Router#**write erase**
- 3. قم بإعادة تحميل الموجه حتى يتم تمهيده باستخدام تكوين بدء تشغيل فارغ. Router#**reload** System configuration has been modified. Save? [yes/no]:**no** Proceed with reload? [confirm]**yes** *.The router reload can take a few minutes ---!*
	- بعد إعادة تحميل الموجه، أدخل وضع التمكين مرة أخرى. .4 Router>**enable** #Router

<span id="page-1-4"></span>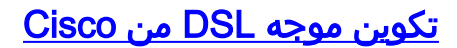

.2

#### أكمل الخطوات التالية:

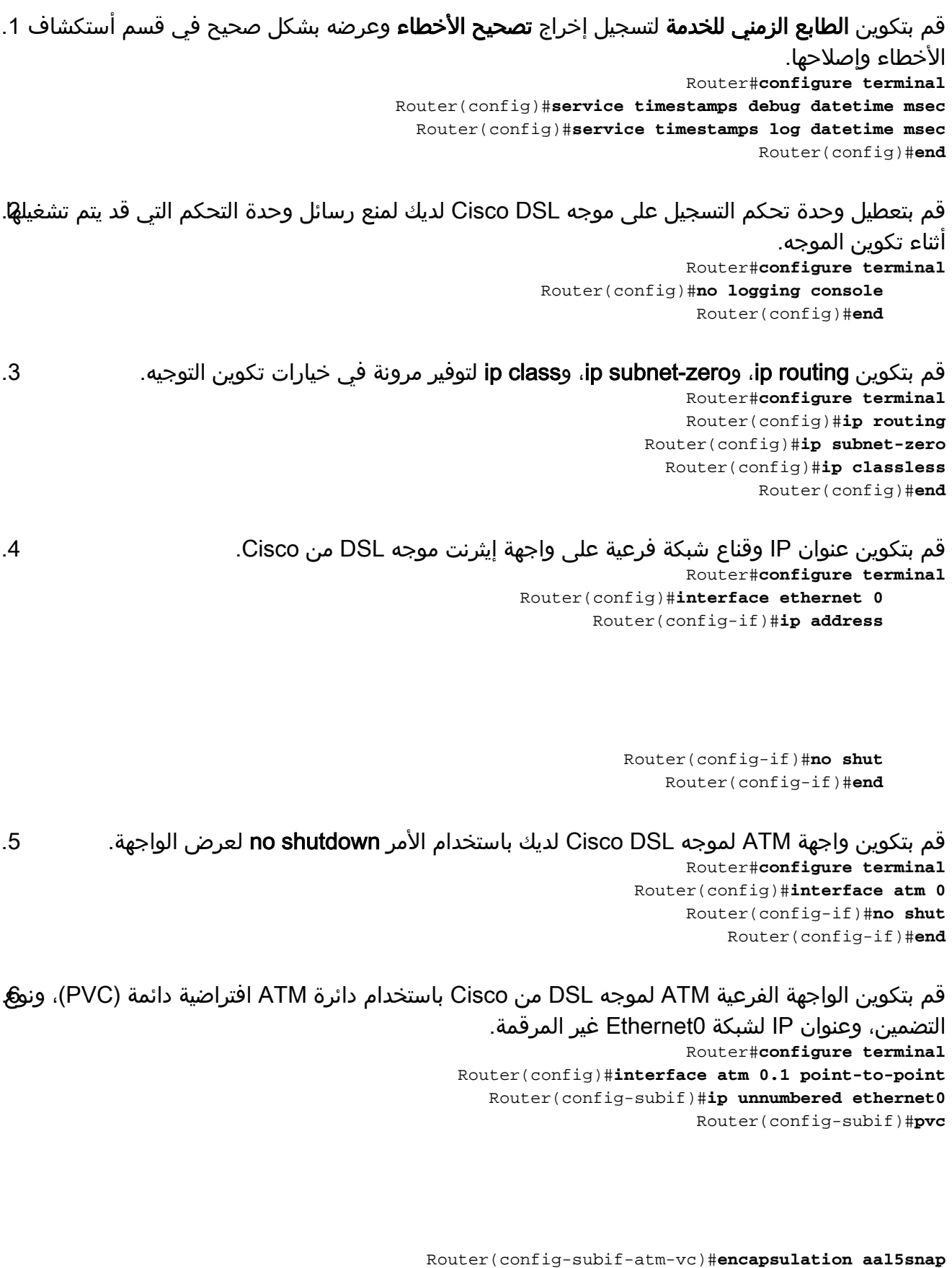

Router(config-subif-atm-vc)#**end** قم بتكوين مسار افتراضي باستخدام 0.1ATM كواجهة صادرة.

Router#**configure terminal** Router(config)#**ip route 0.0.0.0 0.0.0.0 atm0.1** Router(config)#**end** .7 ل**بروتوكول التكوين الديناميكي للمضيف (DHCP**): (إختياري) قم بتكوين موجه Cisco DSL كخادم DHCP 8. باستخدام مجموعة من عناوين IP لتعيينها على مضيفين متصلين بواجهة الإيثرنت لموجه DSL Cisco. يعين خادم DHCP بشكل ديناميكي عنوان IP، وخادم اسم المجال (DNS(، وعنوان IP الافتراضي للعبارة إلى مضيفيك. Router#**configure terminal**

Router(config)#**ip dhcp excluded-address**

```
Router(config)#ip dhcp pool
```
Router(dhcp-config)#**network**

```
Router(dhcp-config)#default-router
```
Router(dhcp-config)#**dns-server**

```
Router(dhcp-config)#end
```
9. قم بتمكين وحدة تحكم التسجيل على موجه Cisco DSL، واكتب جميع التغييرات إلى الذاكرة. Router#**configure terminal** Router(config)#**logging console** Router(config)#**end** Jan 1 00:00:00.100: %SYS-5-CONFIG\_I: Configured from console by console\* Router#**write memory** [Building configuration... [OK #Router

#### <span id="page-3-0"></span>التكوين

هذا هو التكوين الذي يتم إنشاؤه بعد إكمال الإجراءات في قسم إجراءات التكوين في هذا المستند.

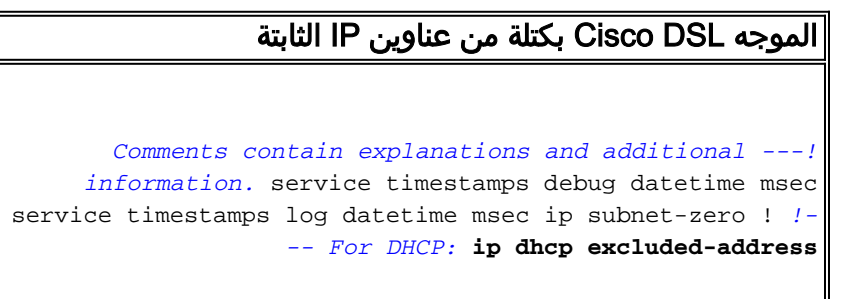

```
!
                                      interface ethernet0
                                                  no shut 
                  <ip address <ip address> <subnet mask 
                                no ip directed-broadcast 
                                                         !
                                            interface atm0
                                                  no shut 
                                           no ip address 
                                no ip directed-broadcast 
                                   no atm ilmi-keepalive 
                                                         !
                          interface atm0.1 point-to-point
                                 ip unnumbered ethernet0 
                                           <pvc <vpi/vci 
                                 encapsulation aal5snap 
  Common PVC values supported by ISPs are 0/35 or ---!
8/35. !--- Confirm your PVC values with your ISP. ! ! ip
  classless ip route 0.0.0.0 0.0.0.0 <default gateway to
  isp> ip route <default gateway to isp> 255.255.255.255
                                              atm0.1 ! end
```
### <span id="page-4-0"></span>التحقق من الصحة

يكون موجه DSL لديك الآن قيد التشغيل لخدمة خط المشترك الرقمي غير المتماثل (ADSL(. أنت يستطيع أصدرت عرض شوط أمر in order to رأيت التشكيل.

Router#**show run** ...Building configuration تدعم <u>[أداة مترجم الإخراج \(](https://www.cisco.com/cgi-bin/Support/OutputInterpreter/home.pl)[للعملاءالمسجلين فقط\) بعض أوامر](http://tools.cisco.com/RPF/register/register.do)</u> show. استخدم أداة مترجم الإخراج (OIT) لعرض تحليل مُخرَج الأمر show .

## <span id="page-4-1"></span>استكشاف الأخطاء وإصلاحها

راجع <u>أستكشاف أخطاء توجيه RFC1483 وإصلاحها</u> إذا لم تعمل خدمة ADSL لديك بشكل صحيح.

### <span id="page-4-2"></span>معلومات ذات صلة

- [التوجيه باستخدام مجموعة من عناوين بروتوكول الإنترنت الثابتة وفقا لمعيار 1483RFC](http://www.cisco.com/en/US/tech/tk175/tk15/technologies_configuration_example09186a008071a8b2.shtml?referring_site=bodynav)
	- [دليل تكوين موجه DSL واستكشاف الأخطاء وإصلاحها من Cisco](http://www.cisco.com/en/US/tech/tk175/tk15/technologies_configuration_example09186a008015407f.shtml?referring_site=bodynav)
		- [الدعم التقني والمستندات Systems Cisco](http://www.cisco.com/cisco/web/support/index.html?referring_site=bodynav)

ةمجرتلا هذه لوح

ةي الآلال تاين تان تان تان ان الماساب دنت الأمانية عام الثانية التالية تم ملابات أولان أعيمته من معت $\cup$  معدد عامل من من ميدة تاريما $\cup$ والم ميدين في عيمرية أن على مي امك ققيقا الأفال المعان المعالم في الأقال في الأفاق التي توكير المالم الما Cisco يلخت .فرتحم مجرتم اهمدقي يتلا ةيفارتحالا ةمجرتلا عم لاحلا وه ىل| اًمئاد عوجرلاب يصوُتو تامجرتلl مذه ققد نع امتيلوئسم Systems ارامستناه انالانهاني إنهاني للسابلة طربة متوقيا.